## **CS3290-2D+**无线二维条码扫描枪

## 一对一快速绑定信道方法

## CS3290 及 CS3260 不适用

一、使设备进入工作状态

1) 将基座连接电脑,待基座只有蓝亮灯亮时,表示进入了工作状态。 2) 将手持终端开机,听到滴滴滴三声,表示进入了工作状态。此时 按扳机能出光表示已经开机。

二、使一个手持终端和一个基座进行通信 例:

1) 设置手持终端的手持终端的通信信道为信道 5。

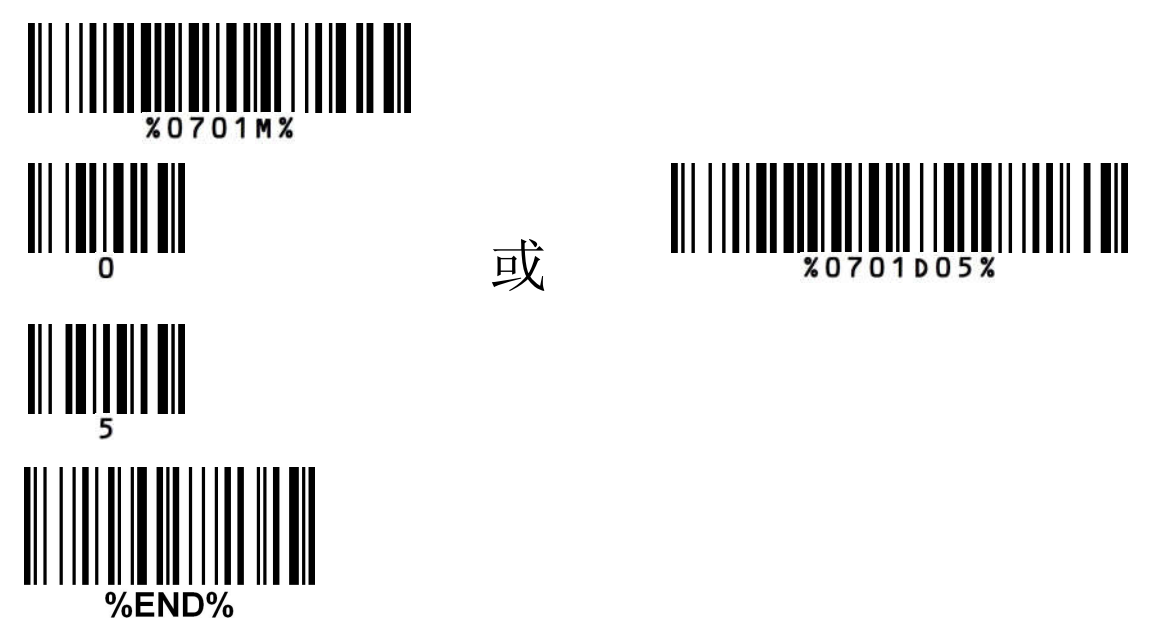

2)手持终端扫描"%%BIND"条码,与基座建立绑定关系。

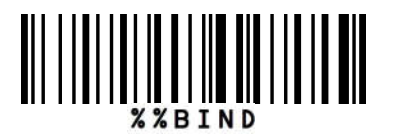

3) 在 10 秒内将手持终端放入基座上并保证牢固,蜂鸣器将发出 一声鸣叫,表示绑定成功。如果蜂鸣器发出两声鸣叫,表示绑定 失败,请重新扫描"%%BIND"条码再次绑定。

## 三、查看通信参数

使基座和手持终端在正常工作状态下,扫如下两个条码。

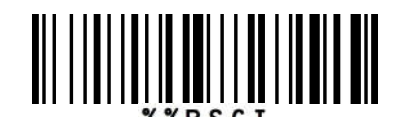

基座无线通信参数信息显示

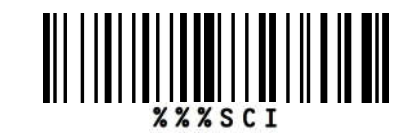

手持终端无线通信参数信息显示

E.

 $|||$   $|||$   $||$   $||$   $||$ 

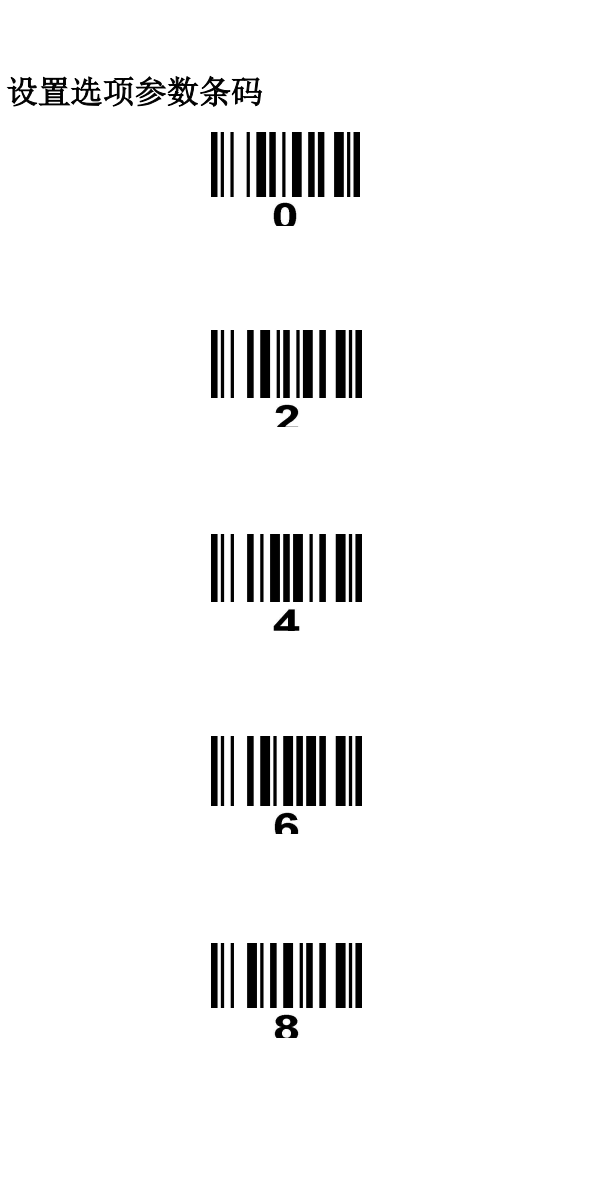